# **Zeroshell come Captive Portal** per l'accesso ad IDEM

Fulvio Ricciardi **INFN Lecce** 

IDEM DAY - Bologna 10 Novembre 2011

# Gli argomenti trattati

- Proteggere la rete tramite Captive Portal
	- Vantaggi e svantaggi
	- L'accesso federato
	- I nemici del Captive Portal
- Cosa è Zeroshell?
- Il Captive Portal di Zeroshell
	- Configurazione e funzionalità
	- Configurazione come Shibboleth SP

# Definizione di Captive Portal

- E' un gateway di livello 2 o 3 che unisce due segmenti di rete
	- I client che si associano al primo segmento ottengono subito connettività IP, ma non possono comunicare con il secondo segmento se non si autenticano
	- $-$  Le richieste http/https dei client non autenticati vengono redirette verso un portale di autenticazione in cui l'utente deve dimostrare la propria identità

**Captive Portal Standalone** 

**ORGANIZZAZIONE A** 

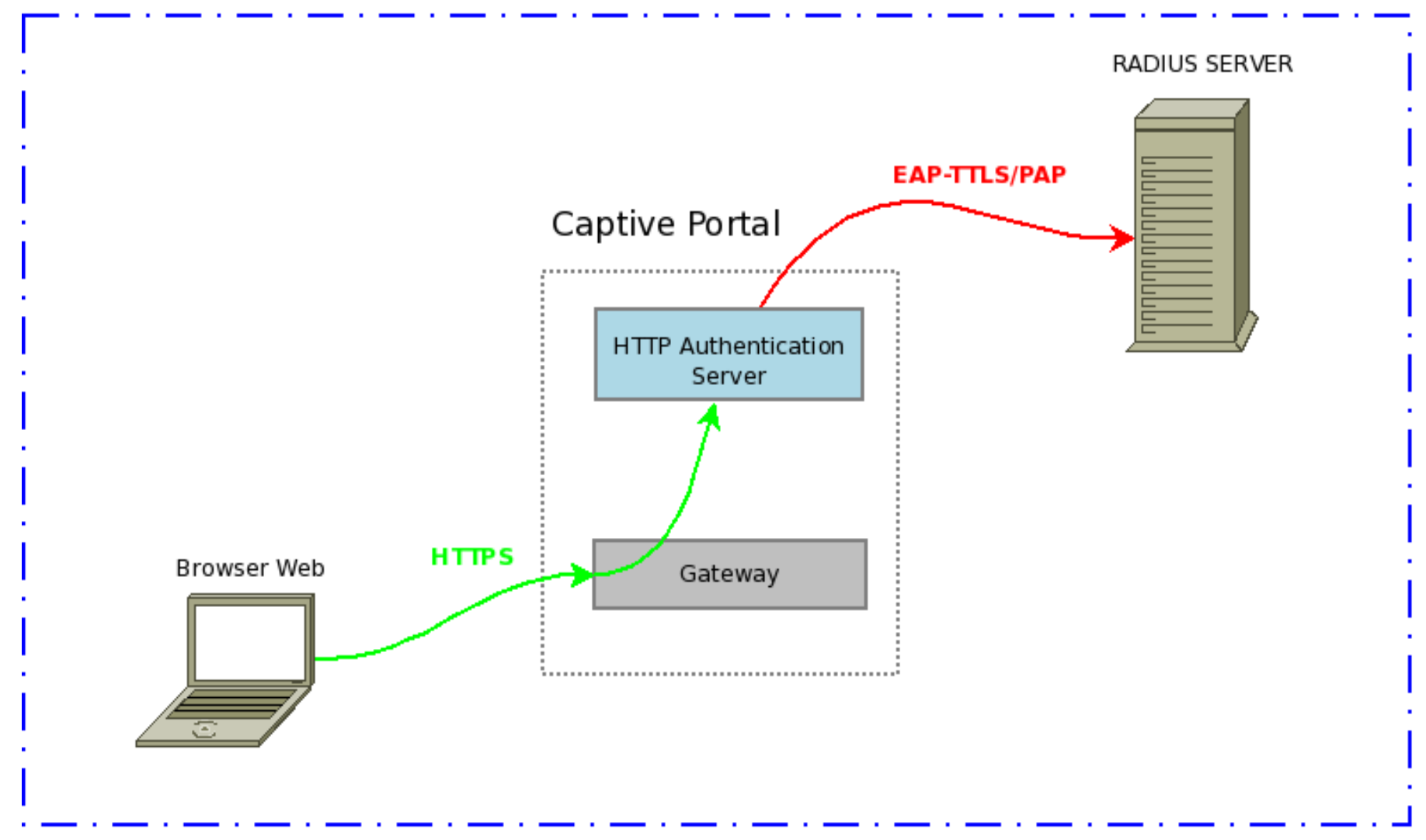

### Captive Portal Federato tramite Proxy Radius (bassa sicurezza)

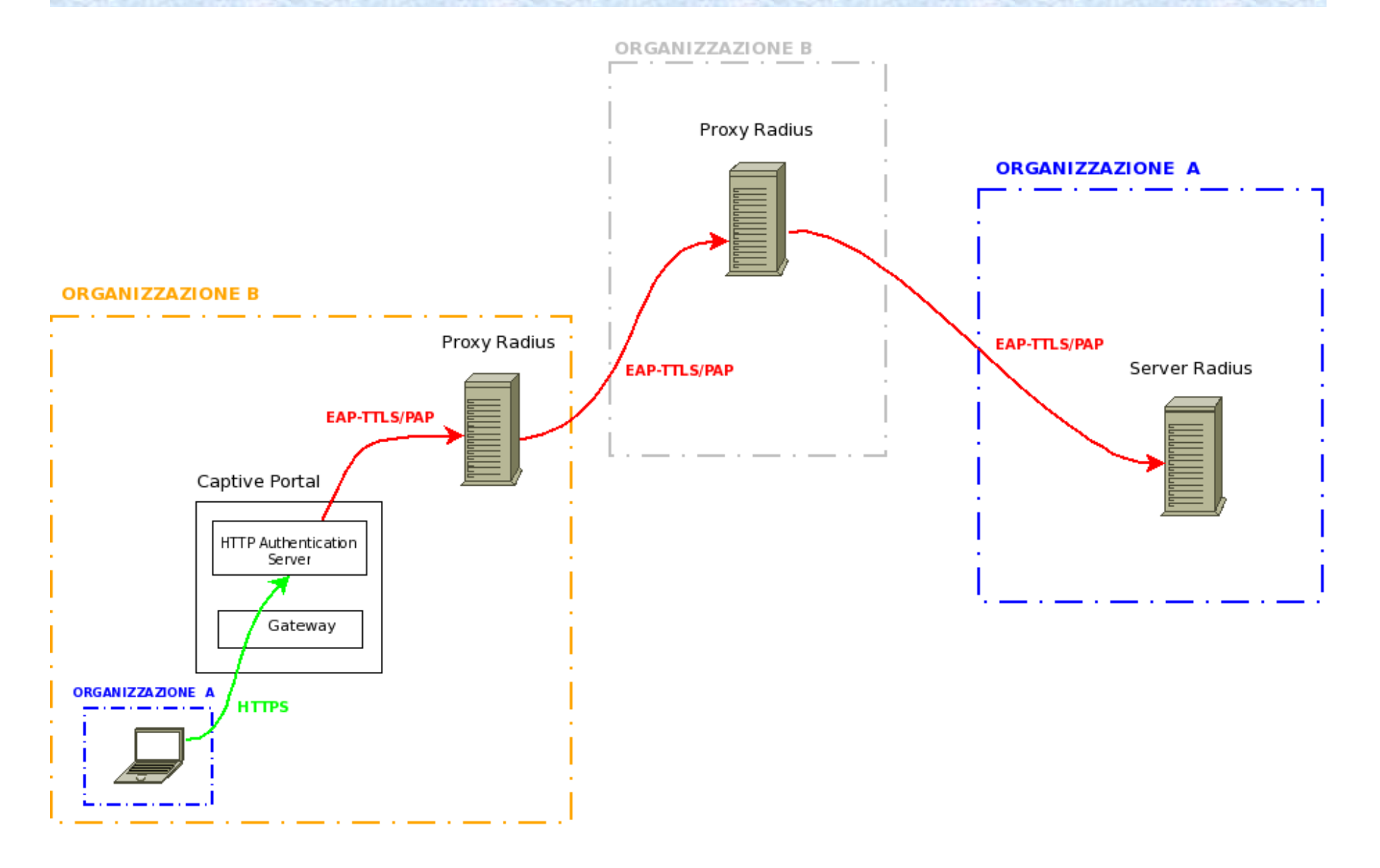

## Captive Portal Federato SAML v2 (Autenticazione End-to-End)

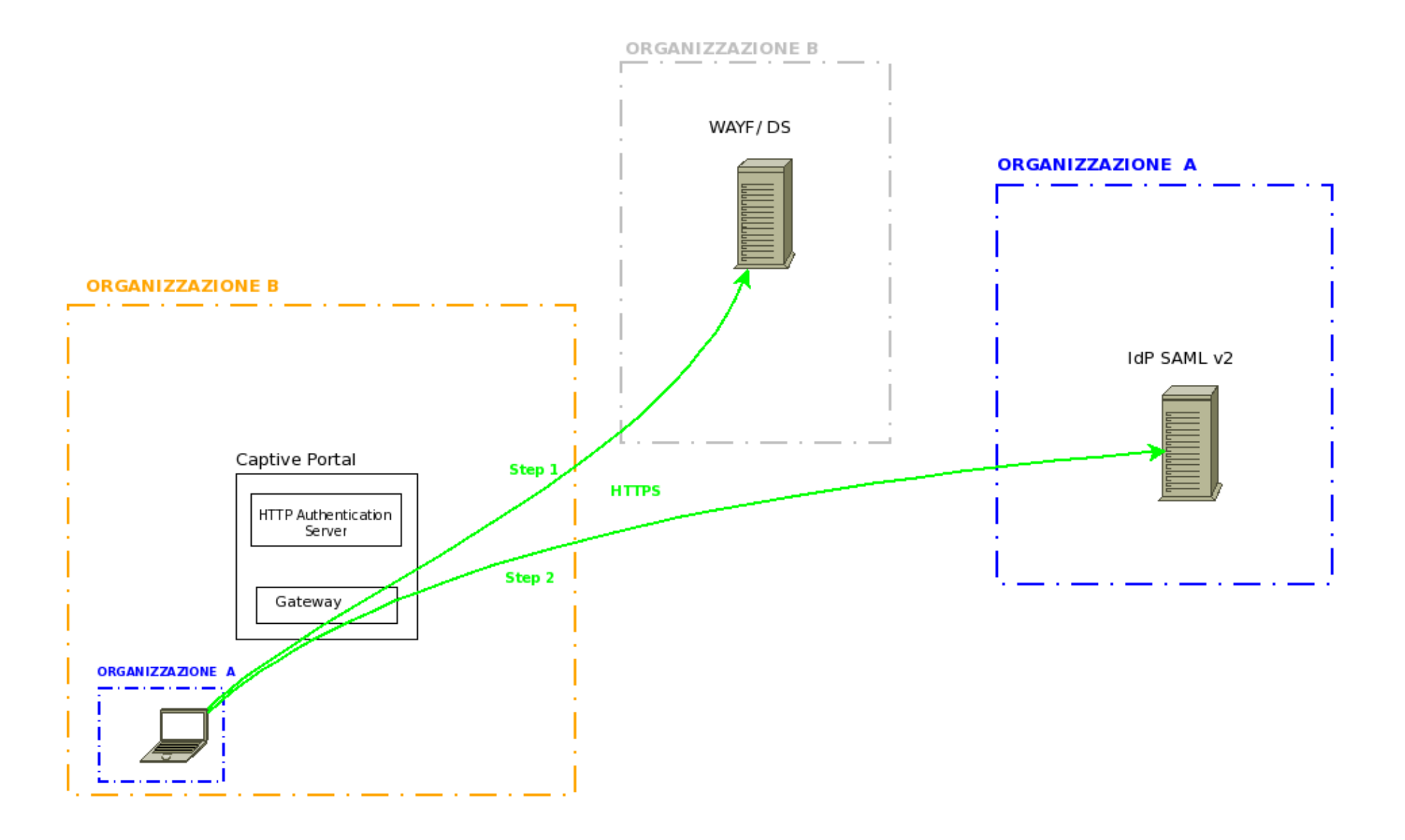

# I nemici del Captive Portal

- MAC e IP spoofing nel tentativo di ottenere l'accesso fraudolento alla rete al posto di un utente autenticato
- DoS causati da client non ancora autenticati che utilizzano le porte 80 e 443 in maniera impropria per superare il firewall (es. Skype e altri P2P)
- DoS causati da client non ancora autenticati che tentano gli update del Sistema Operativo o delle signature dell'antivirus via HTTP
	- Nel caso!di!federazione!SAML!il DoS diventa!un!DDoS verso il WAYF

## Finestra Network Access e il segreto condiviso

• Per rendere inefficace il MAC e IP spoofing è necessario che Client e Captive Portal condividano un segreto: **Authenticator** 

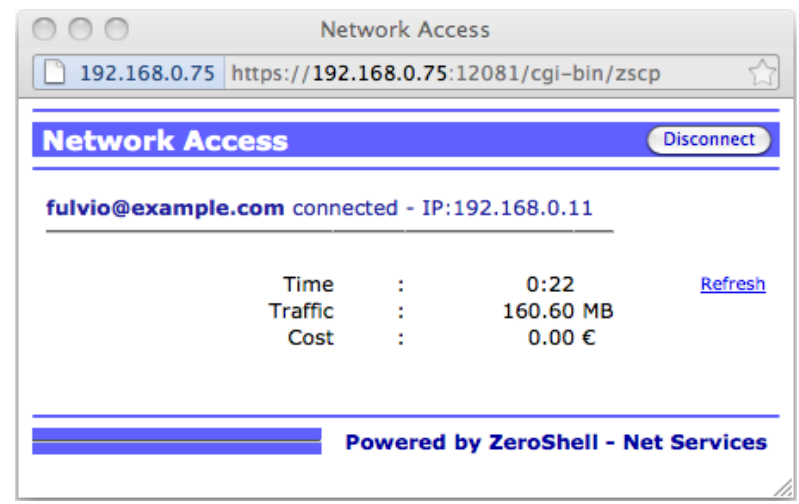

- L'Authenticator ha una durata limitata (1 minuto o più)
- La finestra Popup si preoccupa di rinnovare l'Authenticator prima che scada
- Se l'Authenticator scade il Captive Portal disconnette l'utente

## Come è custodito e rinnovato l'Authenticator

• Il campo *Authenticator* contenuto nel codice HTML della finestra Popup è il segreto condiviso tra il Client e Captive Portal:

*!!!!!!!! <input type=hidden name=Authenticator value="U2FsdGVkX1HYuOsP4UNR1R8gPP1dtfJs8dULujxPrLw86Ok/ 9KW1jjK1oIjs2sX e6vxU3sLujFos/kOaJf2mQ==">* 

• Il Captive Portal genera e successivamente rinnova l'Authenticator con il seguente codice bash:

*!!!!!!!!! echo -e "\$USER@\$REALM\n\$IP\n\$TIMESTAMP\n\$TYPE" | openssl aes-256-cbc -e -a -k "\$SECRET"* 

• La finestra Popup manda periodicamente l'Authenticator al Captive *Portal per il rinnovo. L'Authenticator rinnovato non è mai uguale al precedente poiché il!TIMESTAMP!cambia.!*

## Limitare problemi di Denial of Service

**Per le connessioni sulle porte 80 e 443 TCP che non contengano richieste HTTP/ HTTPS** l'unica limitazione possibile è a livello di Kernel (Netfilter in Linux):

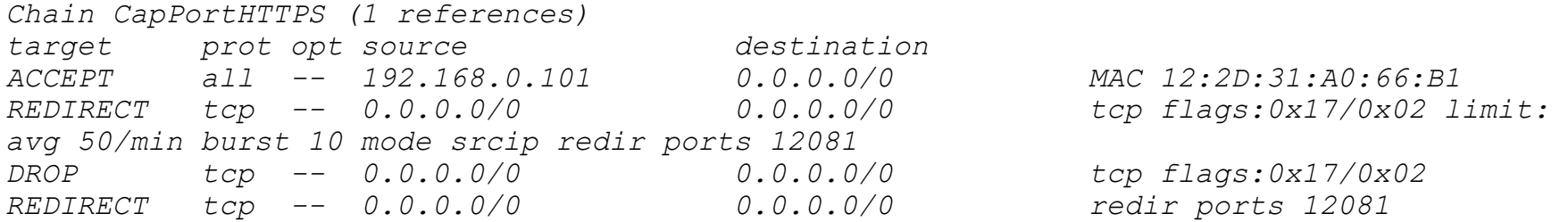

• Per le connessioni sulle porte 80 e 443 TCP che **contengano richieste HTTP/HTTPS** come le richieste di update del Sistema Operativo e dell'Antivirus si può agire a livello applicativo nel web server:

```
RewriteCond %{REQUEST_URI} !/msdownload/update 
RewriteCond %{REQUEST_URI} !/windowsupdate/ 
RewriteCond %{REQUEST_URI} !/ubuntu/dists/ 
RewriteCond %{REQUEST_URI} !/daily-.*.cdiff 
RewriteRule ^.*$ https://%{SERVER_ADDR}:12081/cgi-bin/zscp?
Section=CPAuth&Action=Show&ZSCPRedirect=%{SERVER_NAME}:::https://%{SERVER_NAME}%
{REQUEST_URI}?${filter:%{QUERY_STRING}} [L]
```
## Confronto tra Captive Portal con autenticazione SAML e 802.1x!

- Il Captive Portal non ha bisogno di nessuna configurazione lato client
- I supplicant 802.1x sono complicati da configurare e inadatti per l'utente occasionale
- In ambienti federati mediante 802.1x l'autenticazione più utilizzata è EAP-TTLS con PAP, ma il supplicant nativo di Windows non supporta EAP-TTLS
- 802.1x offre supporto per lo scambio di chiavi di cifratura che possono essere usate per criptare il Layer 2 come nel caso di WPA/WPA2 Enterprise

# Cosa è Zeroshell?!

- E' una distribuzione Linux che fornisce i principali servizi di rete
- Configurabile via web
	- $-$  Il nome Zero-Shell (Senza-Shell) significa che la configurazione dovrebbe avvenire esclusivamente via Web. L'accesso alla shell è comunque possibile
- I siti web sono:
	- $-\frac{\text{http://www.zeroshell.net/}}{!}$  (Italiano)
	- $-$  http://www.zeroshell.net/eng/ (Inglese)

# I principali servizi offerti da Zeroshell

- Routing e Bridging con supporto delle VLAN 802.1q
- Firewall con supporto per i filtri Layer 7
- Traffic Shaping e QoS assegnando banda massima, banda garantita e priorità in base alla tipologia di traffico
- Load Balancing e Failover dei collegamenti WAN
- VPN site-to-site con OpenVPN (TAP)
- VPN gateway per accessi Host-to-LAN (OpenVPN e IPSec/L2TP)
- Captive Portal con backend di autenticazione Kerberos 5, RADIUS, certificati X.509 e SAML v2 mediante Shibboleth
- Proxy HTTP trasparente con scansione antivirus delle pagine web
- Server LDAP, Kerberos 5, RADIUS con accounting, DNS e DHCP
- Access Point Wi-Fi con supporto per Multiple SSID

# Scelta del download più appropriato

### http://www.zeroshell.net/download/

- *ZeroShell-1.0.beta16.iso* (Live CD)
- *ZeroShell-1.0.beta16-CompactFlash-IDE-USB-SATA-1GB.img.gz* (immagine generica da installare su HD o Flash USB)
	- gunzip -c ZeroShell-1.0.beta16-CompactFlash-IDE-USB-SATA-1GB.img.gz > /dev/sdx
	- Physdiskwrite!da!Windows
- *ZeroShell-1.0.beta16-ALIX-CompactFlash-1GB.img.gz* **(Immagine per** dispositivi embedded come Alix o Soekris che utilizzano la porta seriale)
- *ZeroShell-1.0.beta16-VMWARE.zip* (Macchina Virtuale VMWare)

## Read-Only e No-Devel per una maggiore sicurezza

- La partizione contenente Zeroshell è sempre una ISO9660
- Vengono rimossi gli header delle librerie e i tool di sviluppo
- Esistono distribuzioni non ufficiali in Read-Write e con i compilatori

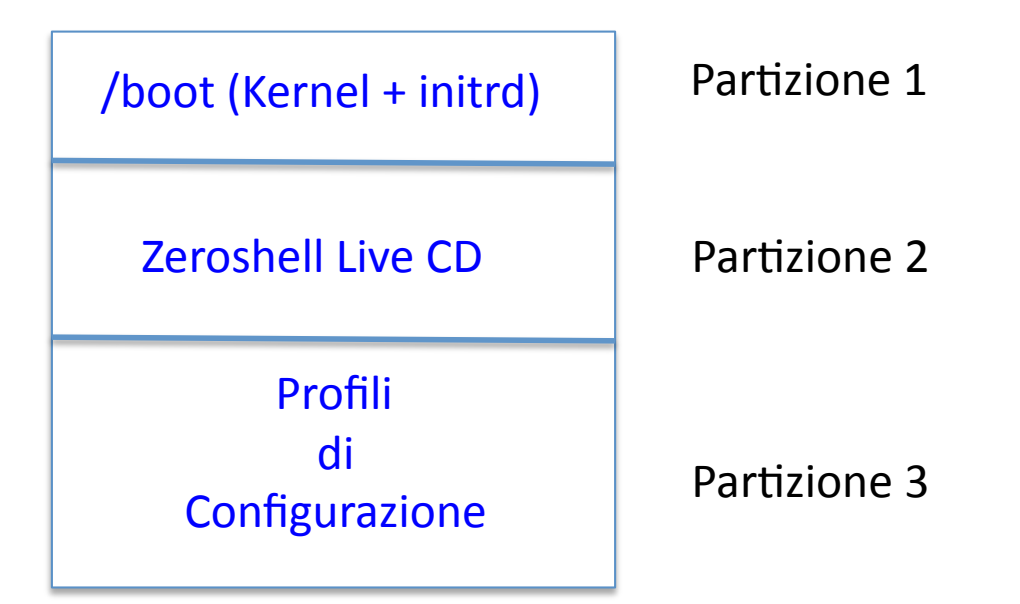

### *Installazione,su,Hard,Disk,o,Flash,USB,*

### Gestione dei Profili di Configurazione

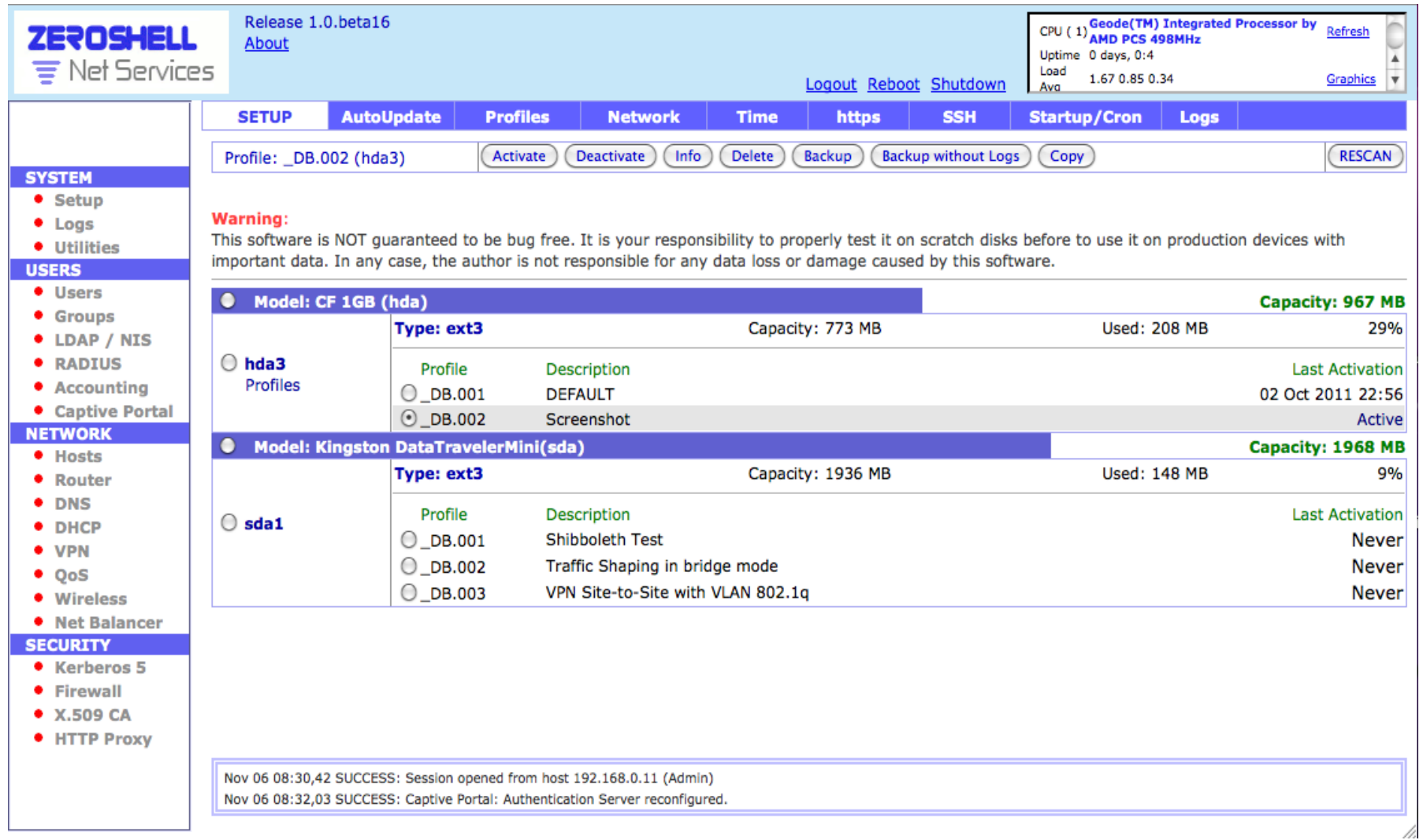

# **Web Login Page**

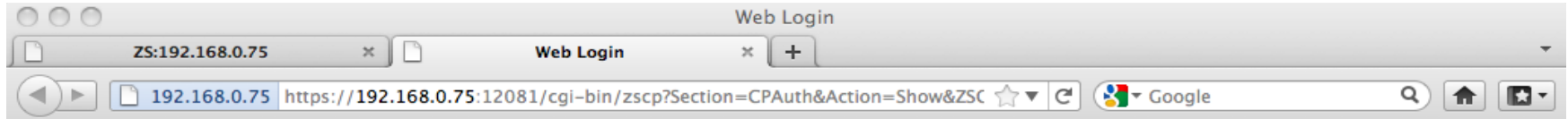

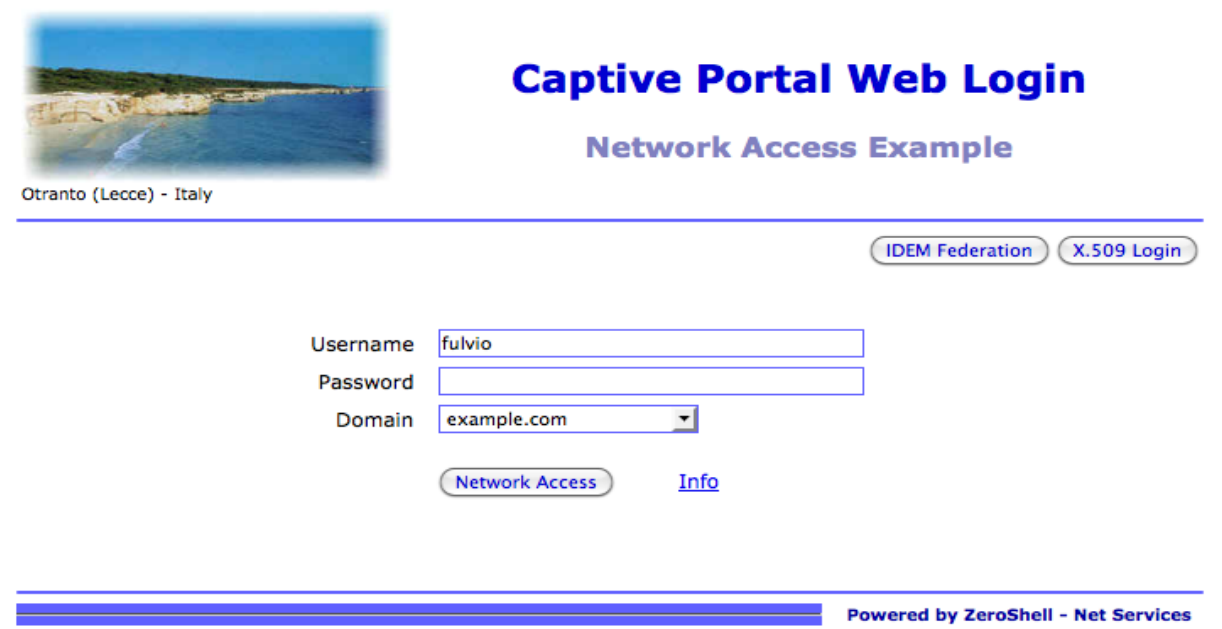

### **Captive Portal Gateway Configuration**

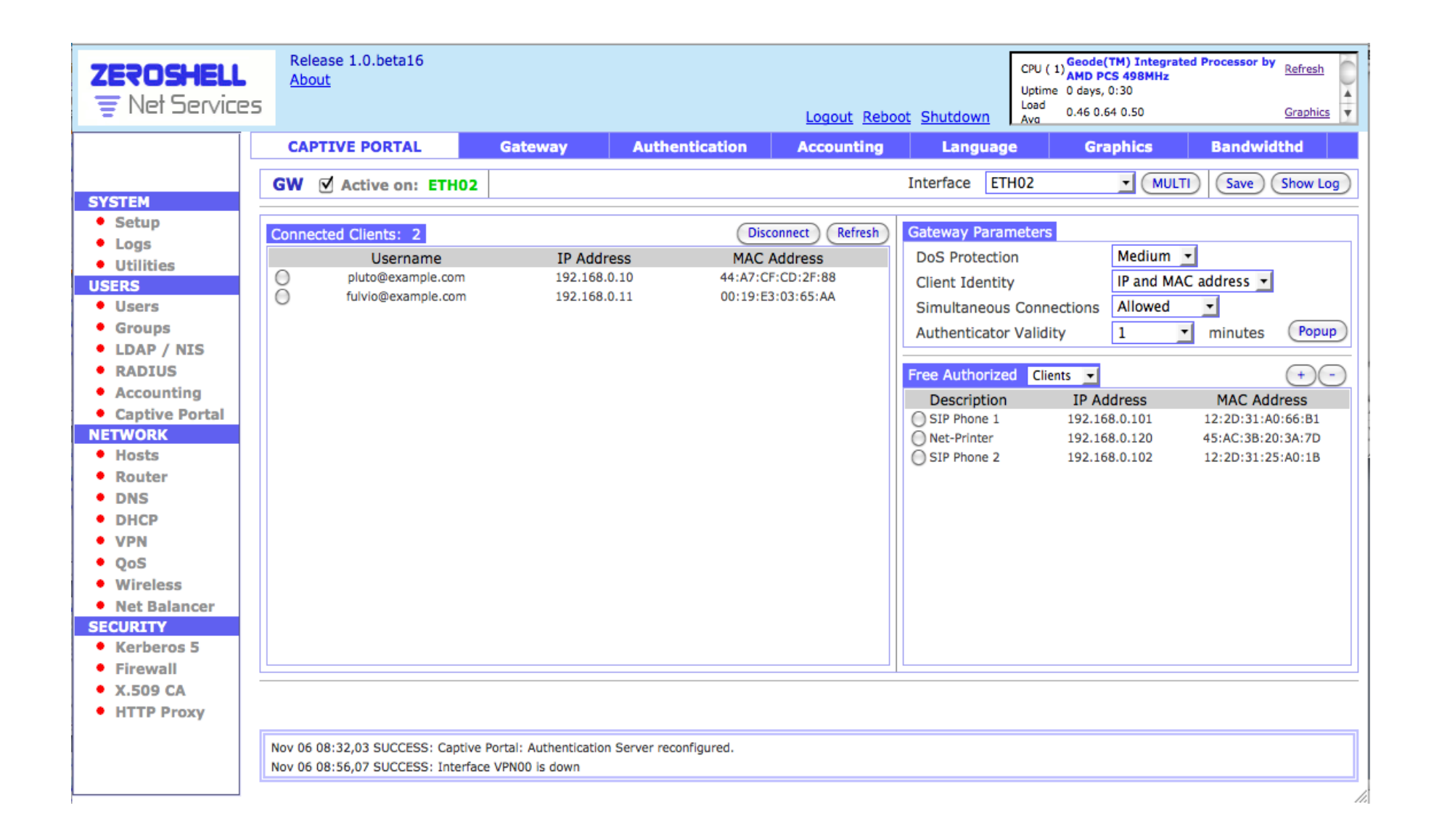

### **Free Authorized Clients**

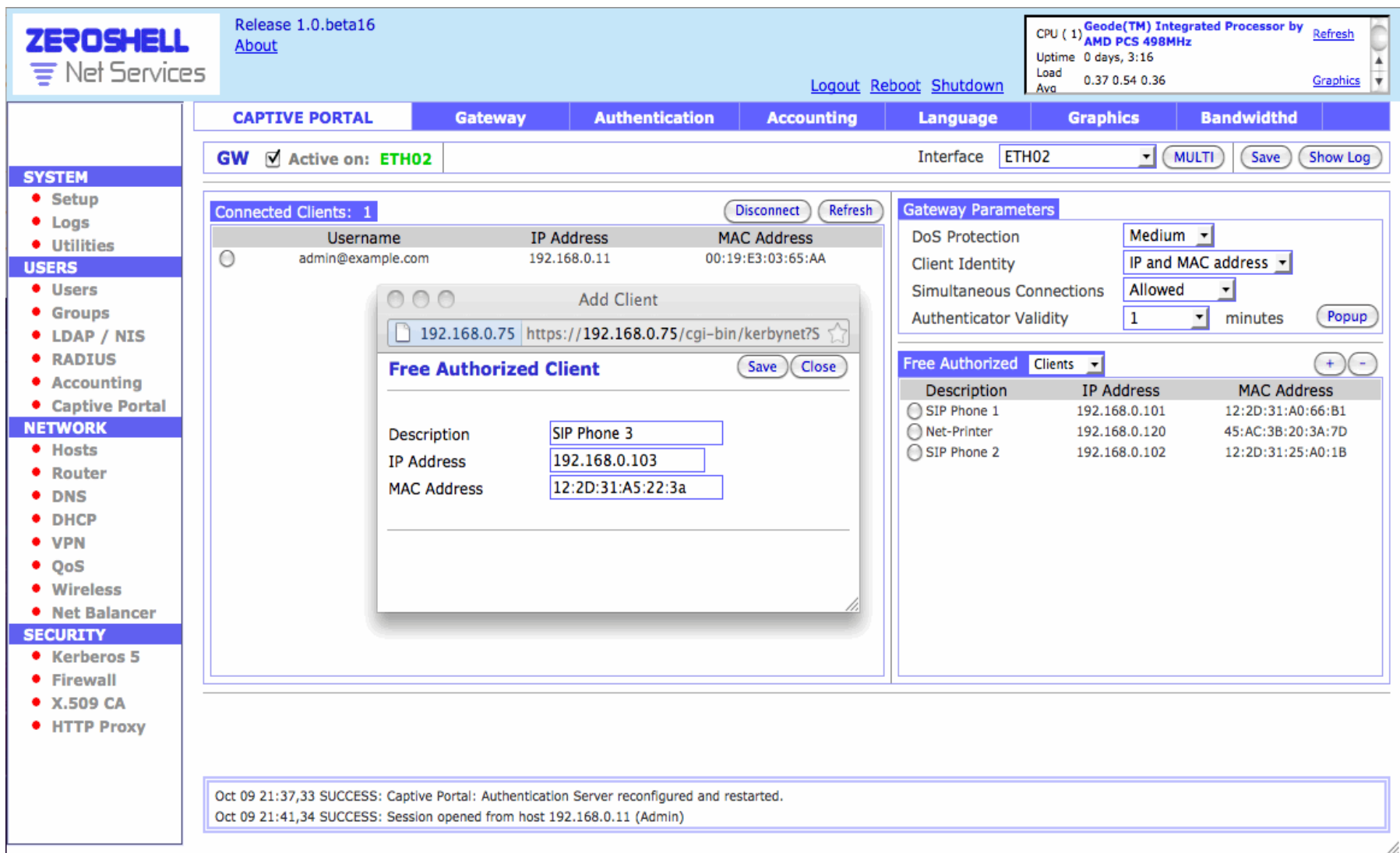

### **Free Authorized Services**

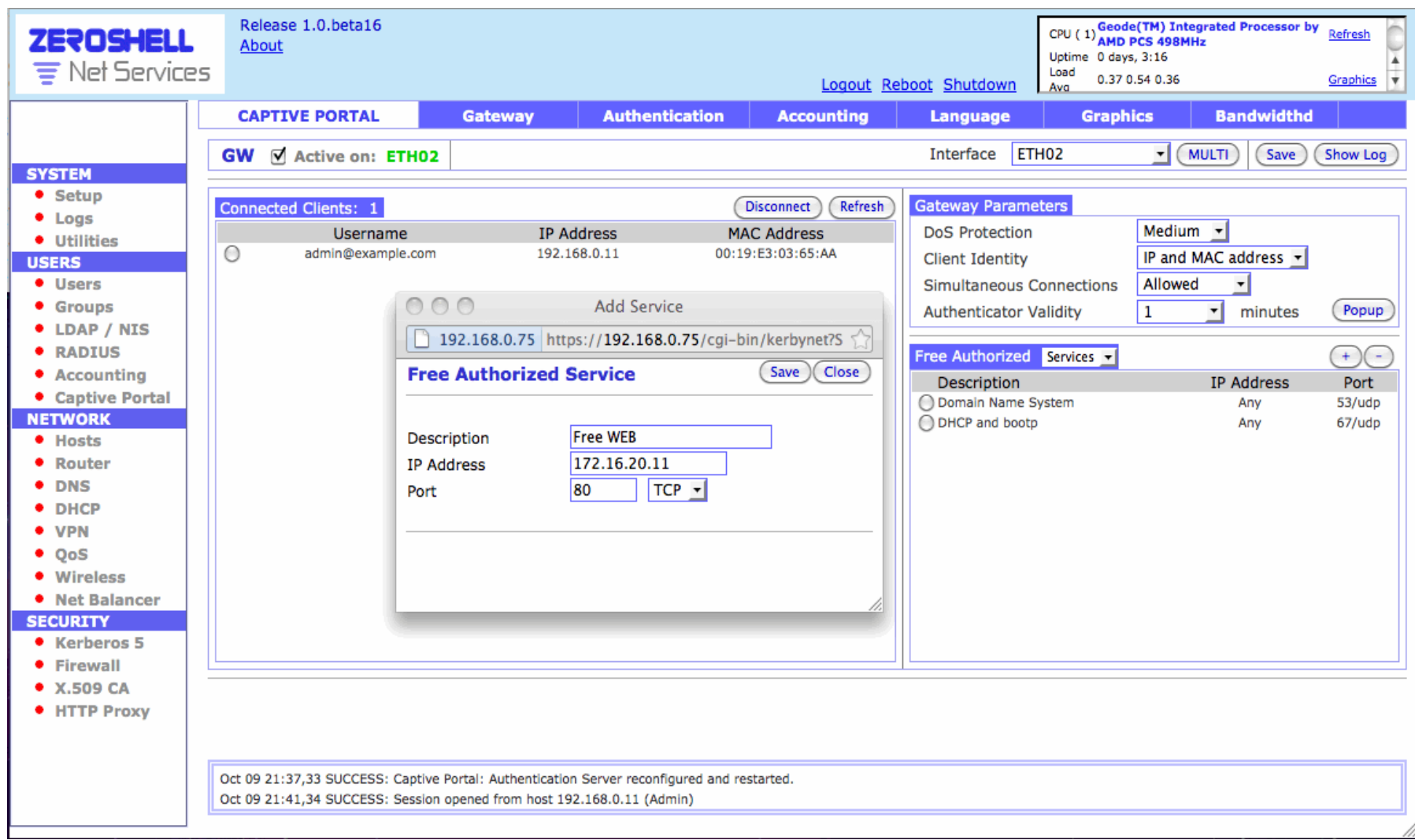

### **Network Access Popup for Mobile Devices**

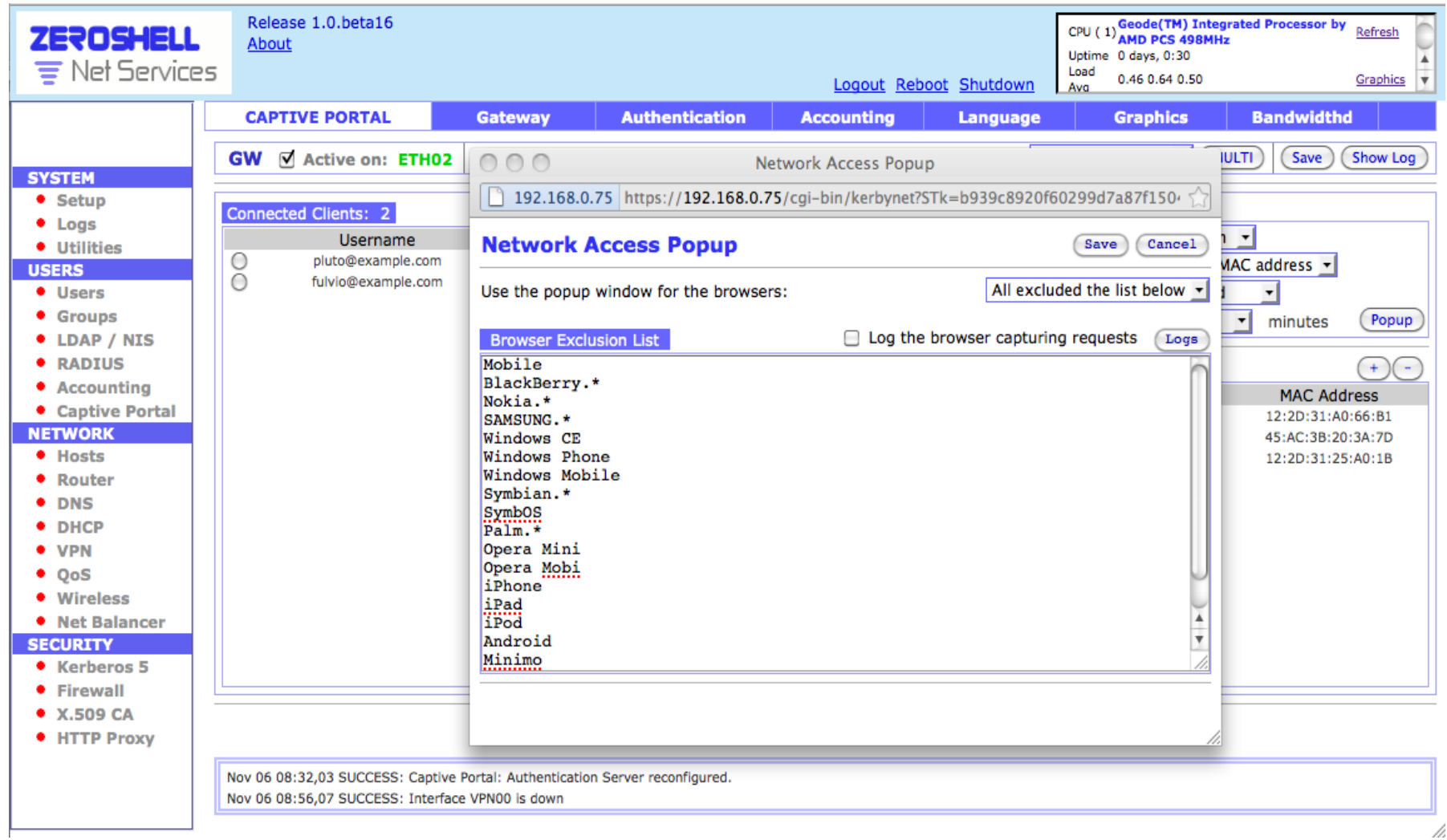

## Multi Network Interface Configuration (Routing/Bridging)

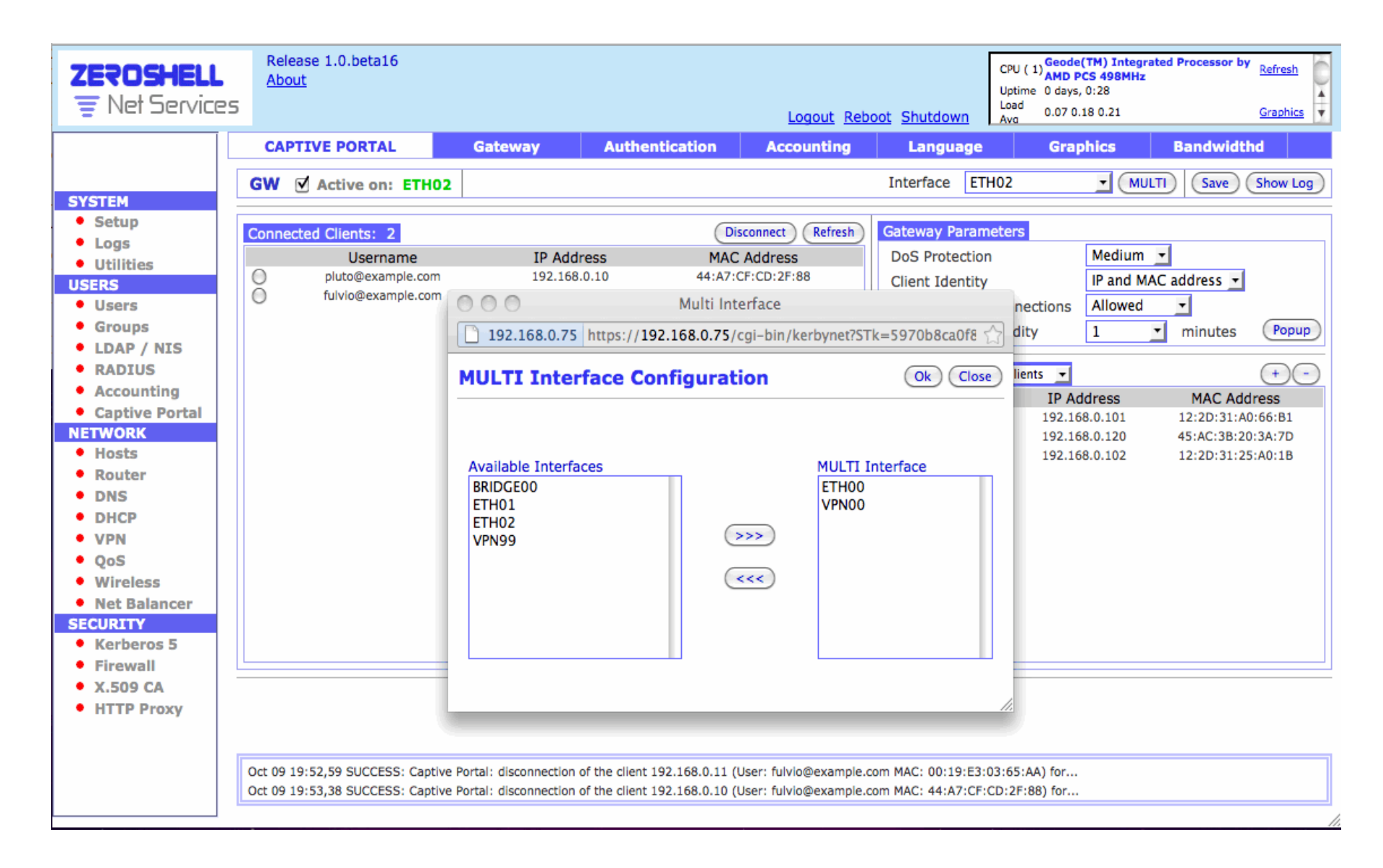

### **Captive Portal Authentication Configuration**

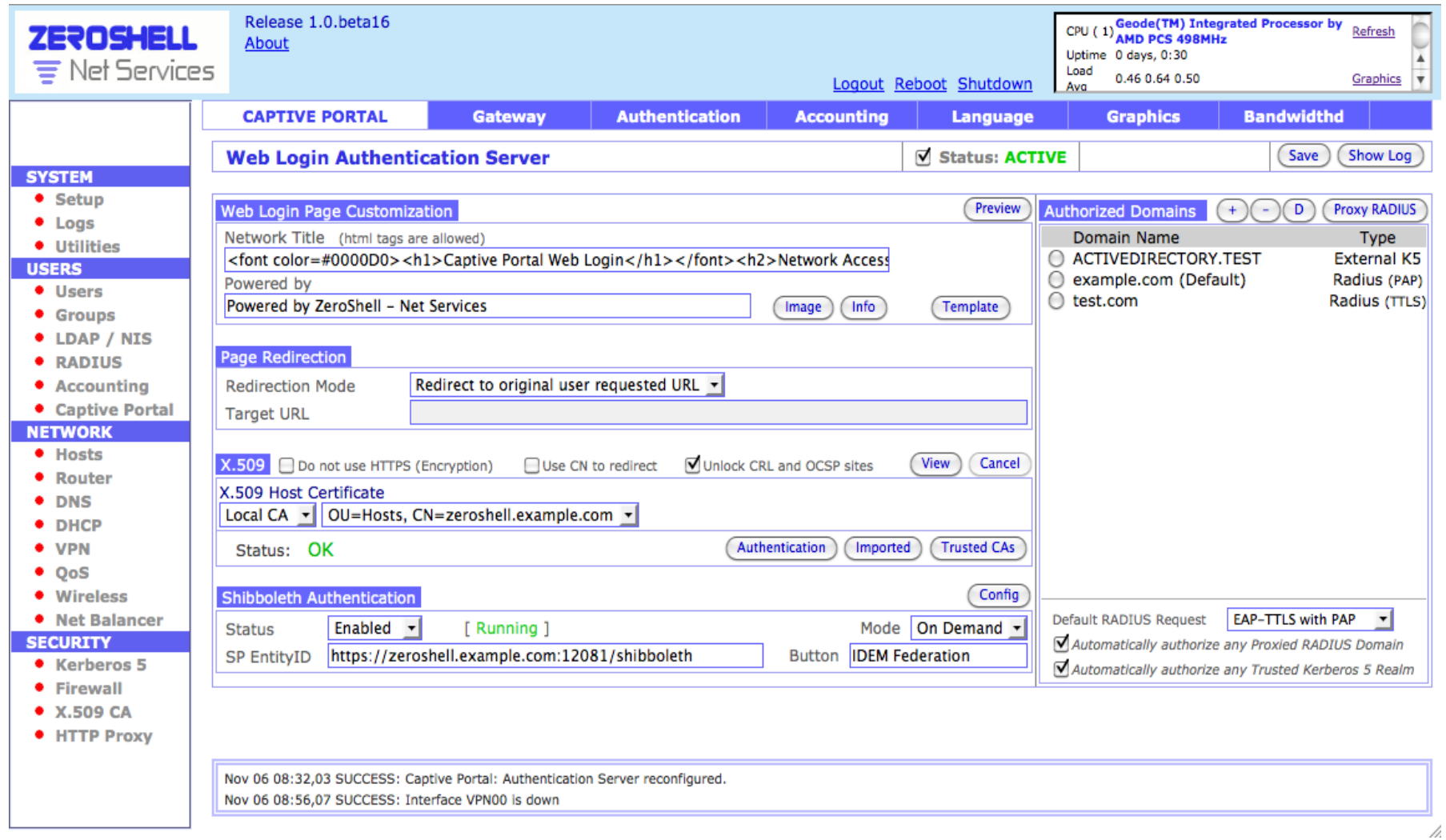

### **Captive Portal Template Manager**

 $000$ 

Captive Portal Web Login template

192.168.0.75 https://192.168.0.75/cgi-bin/kerbynet?STk=5970b8ca0f8da80eeb782efa6424cd9aca149ae6&Action=Render&Object=cp

#### **Web Login Template Manager**

**Not saved** 

Save

Close

Image

Use customized template ▼ | View Source ▼

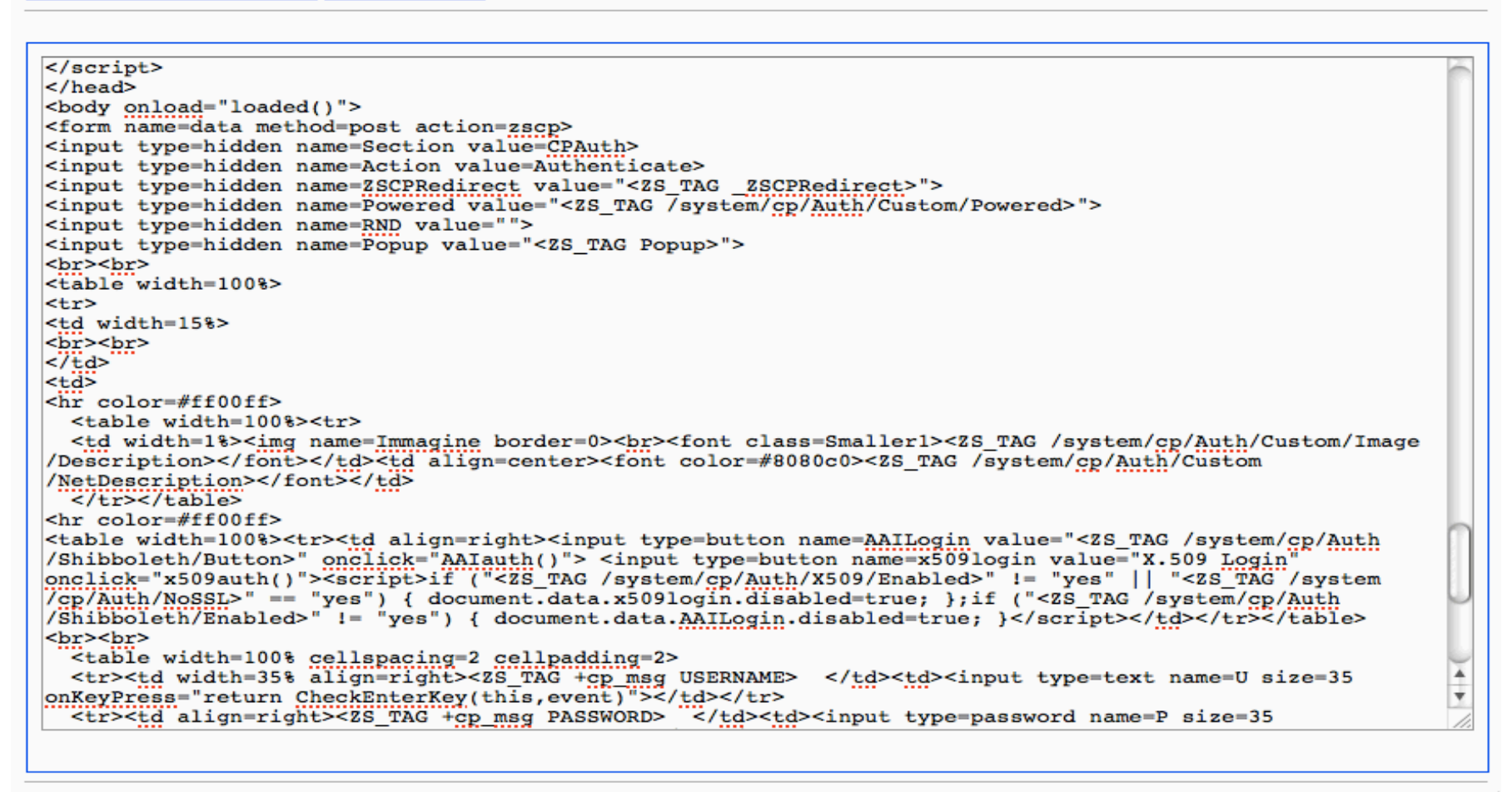

### **Captive Portal Image Manager**

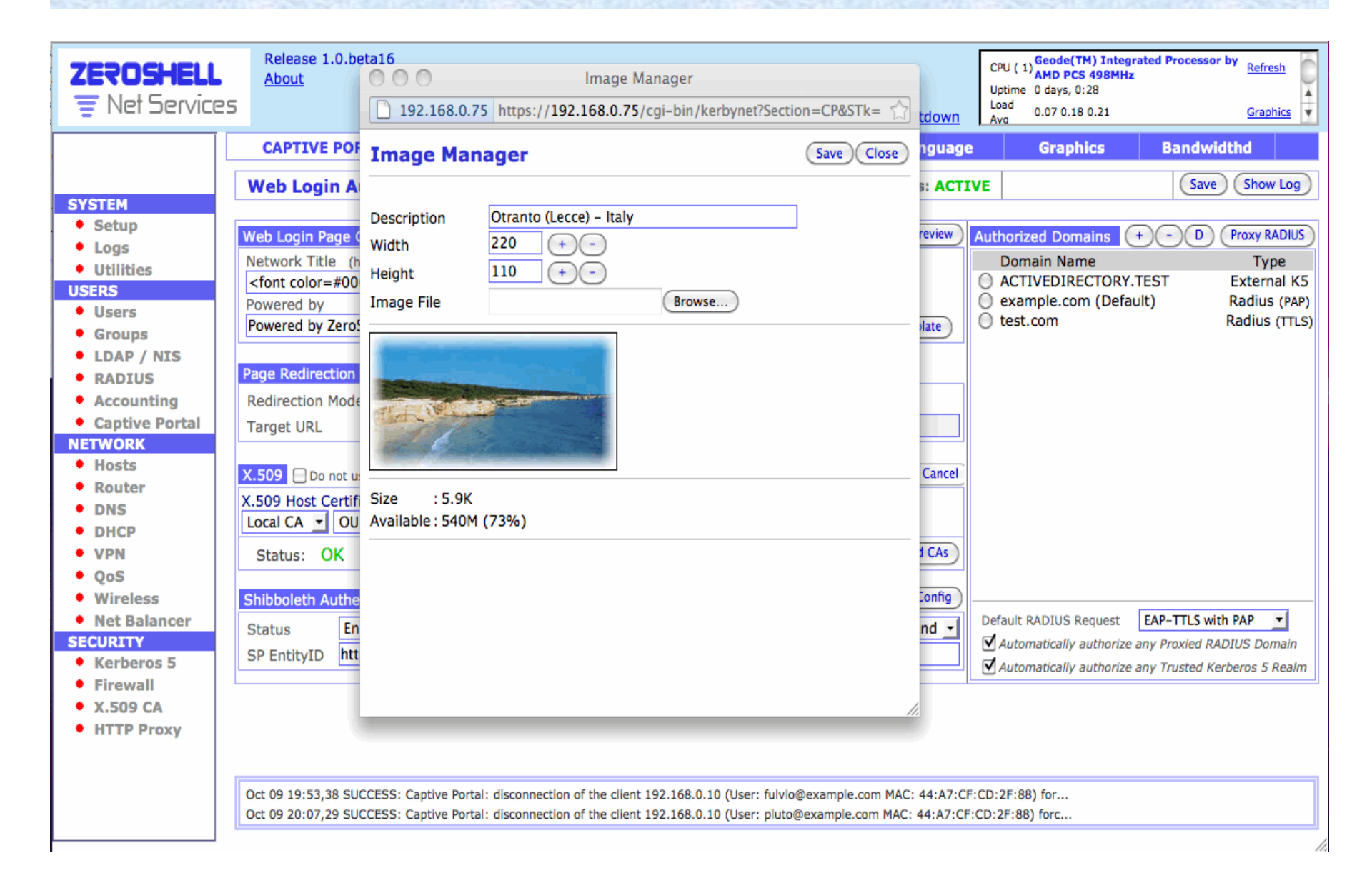

### Configure Authorized Kerberos5/RADIUS Domains

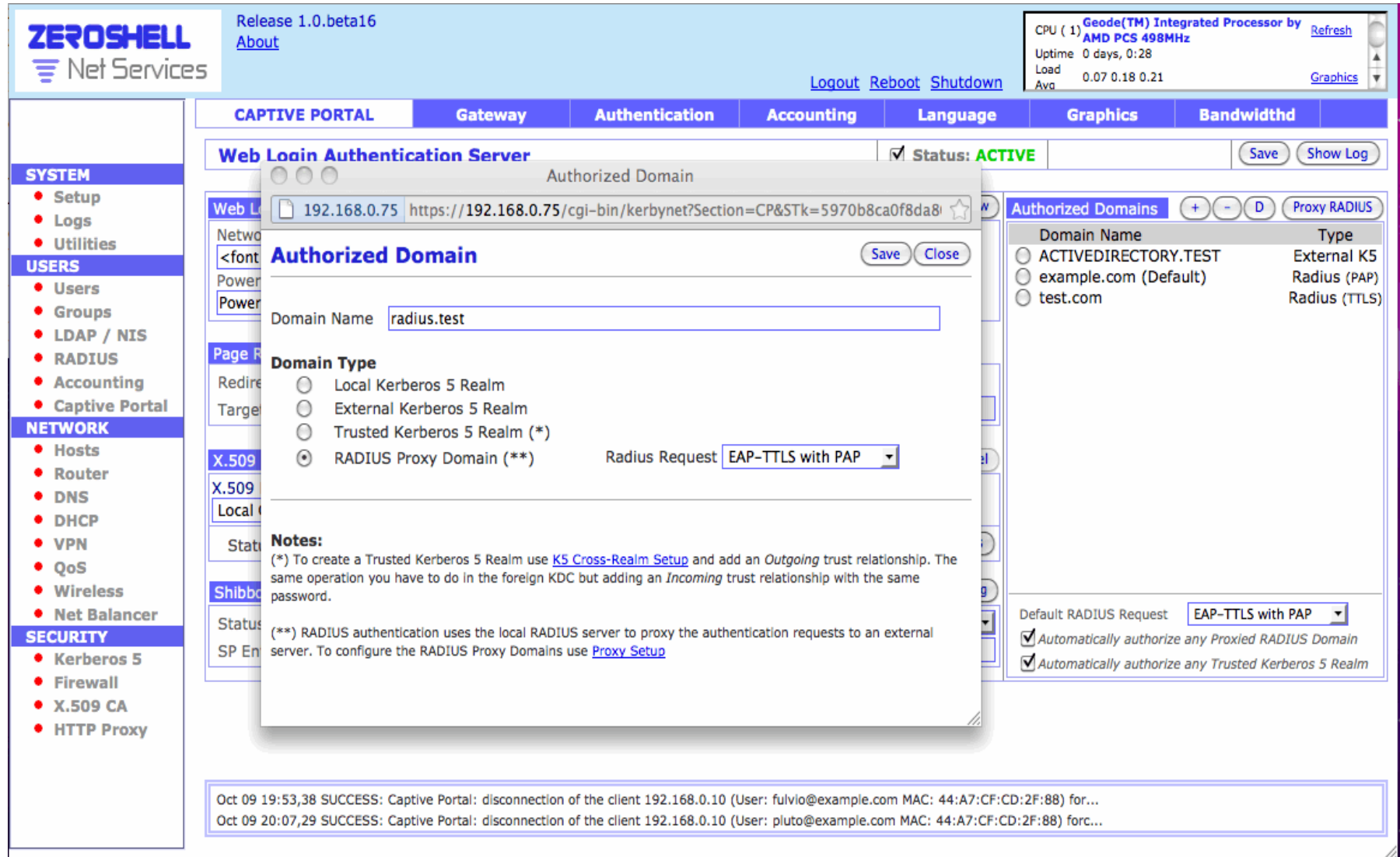

## **Proxy Radius**

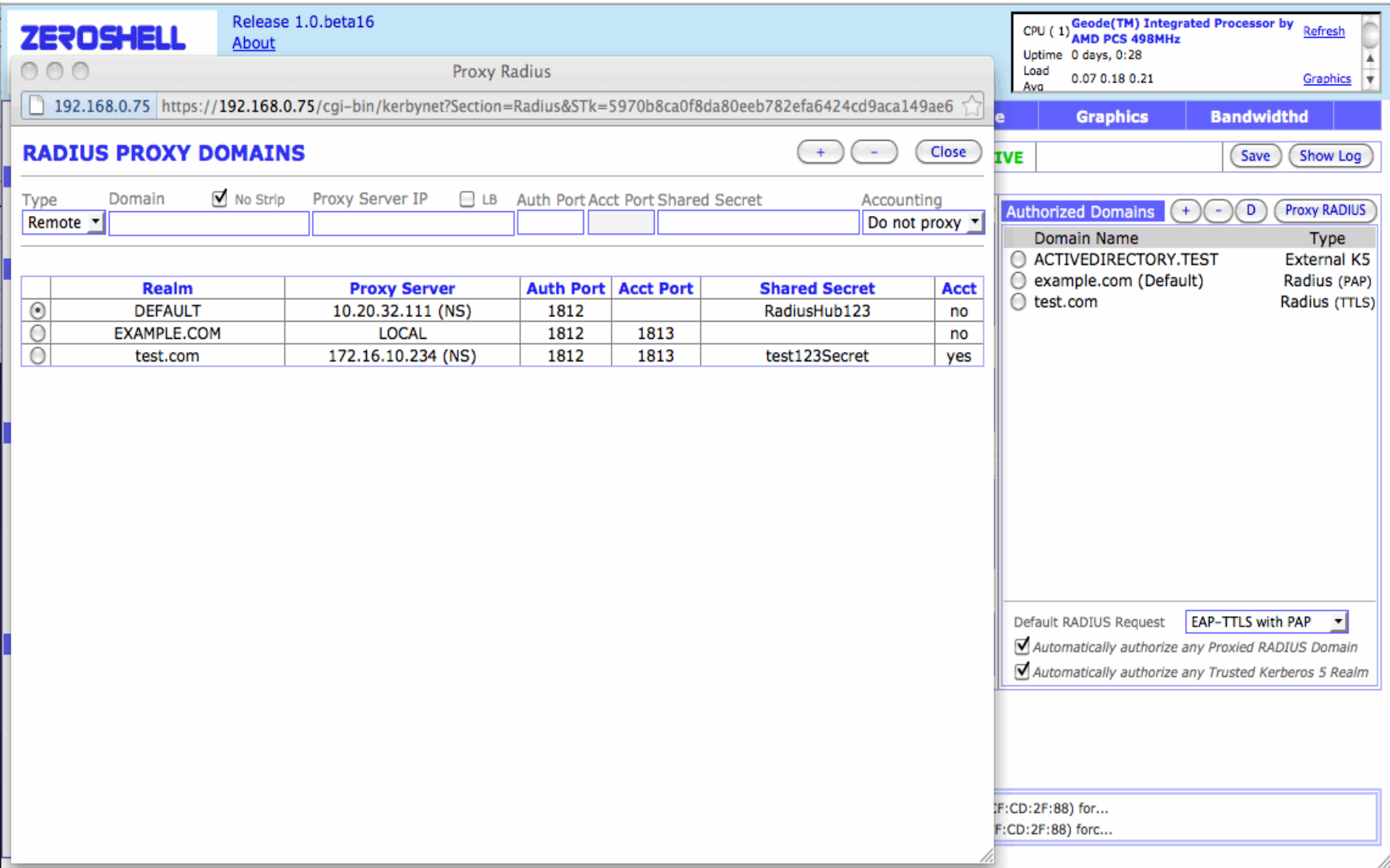

### **X.509 Certificate Authentication**

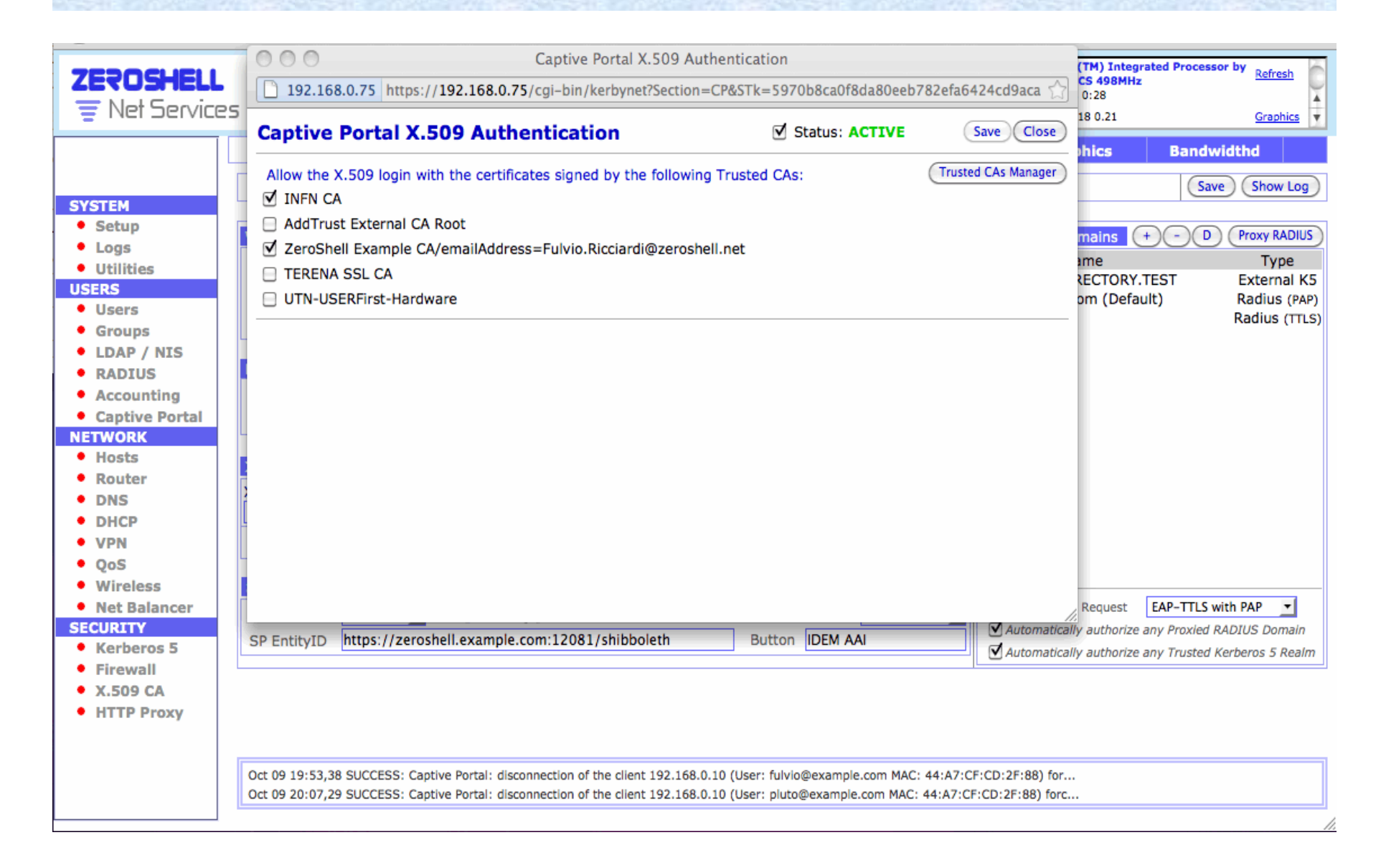

### Shibboleth Configuration

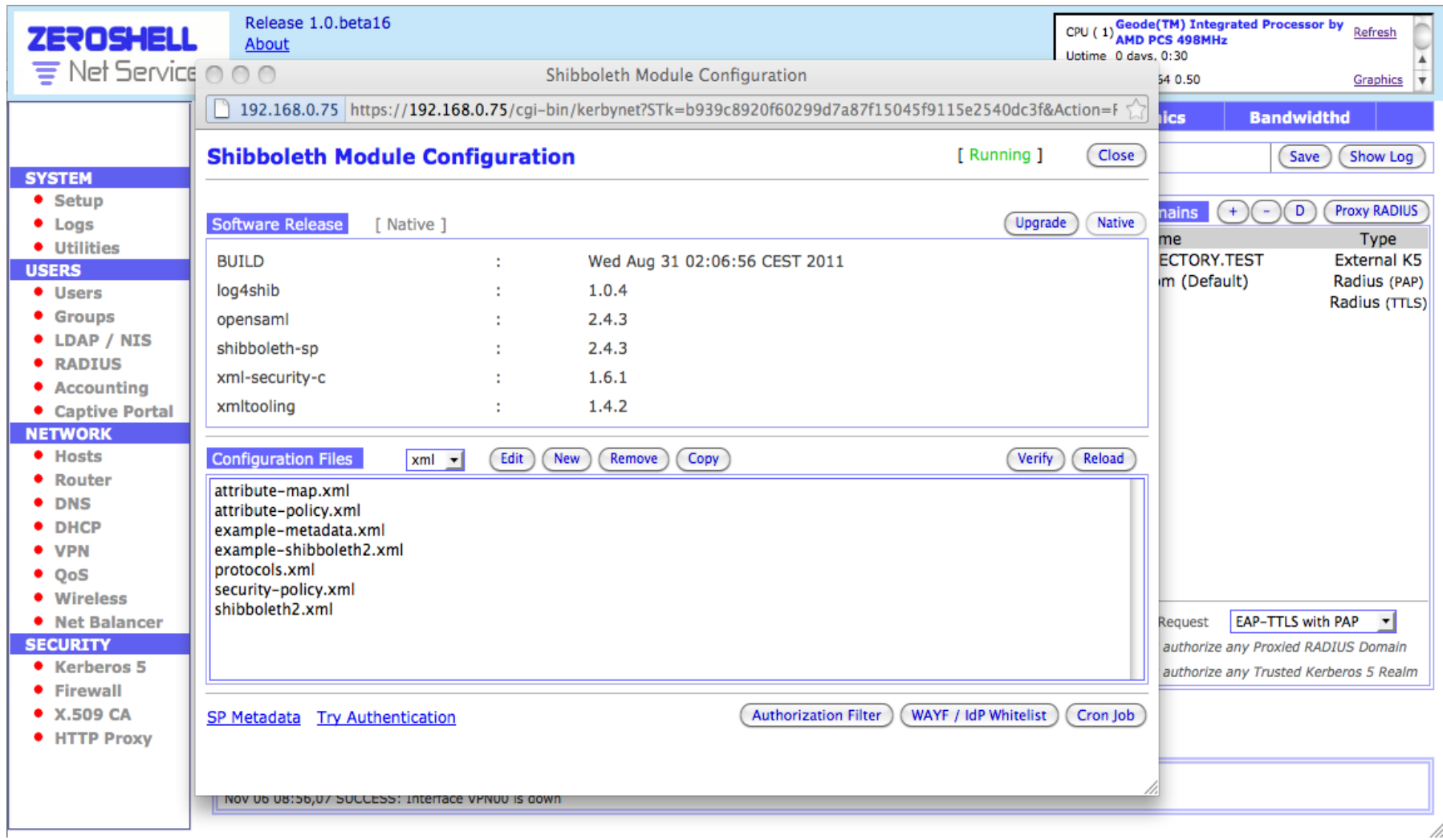

### Shibboleth Upgrading

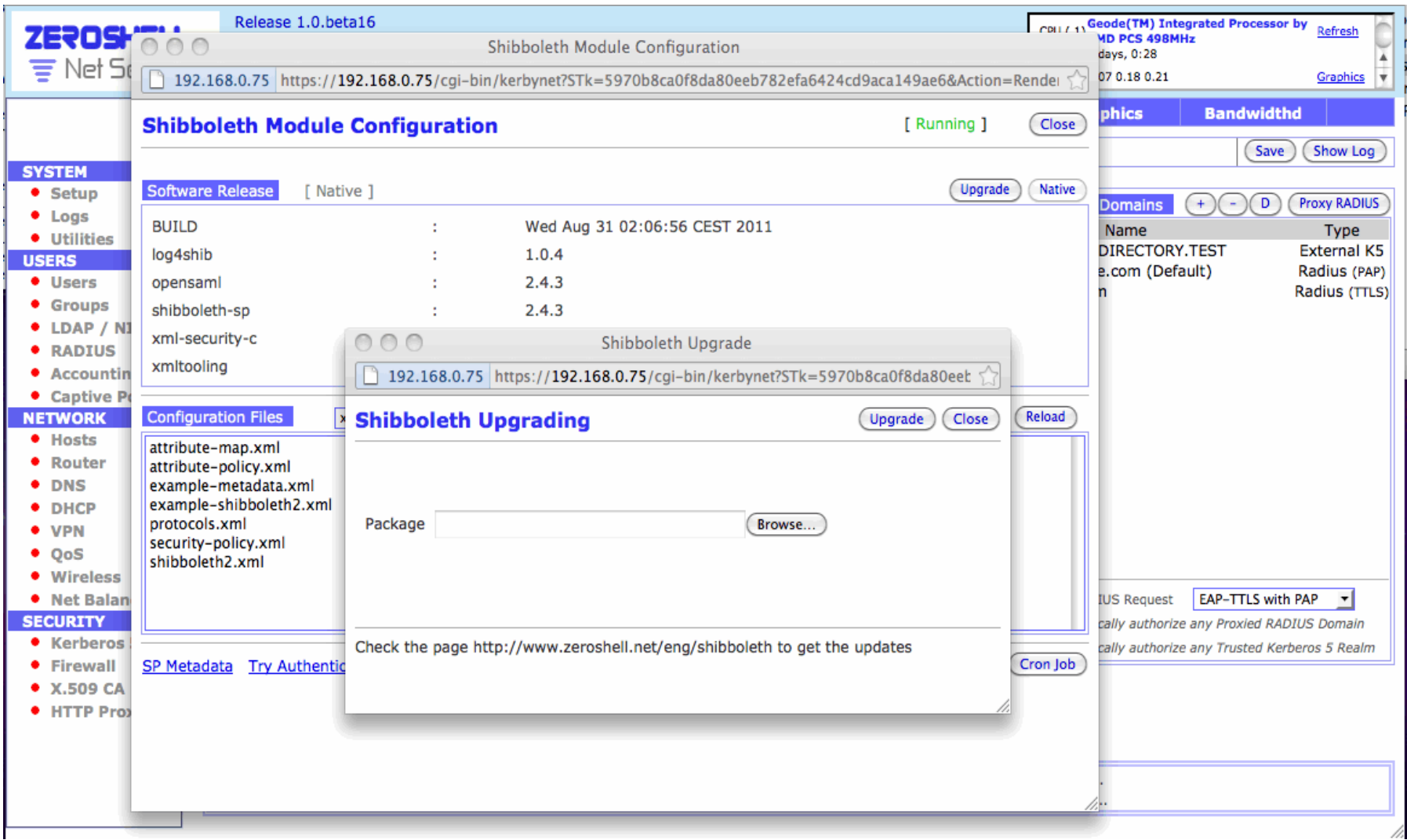

### Configuring Shibboleth by File Editor

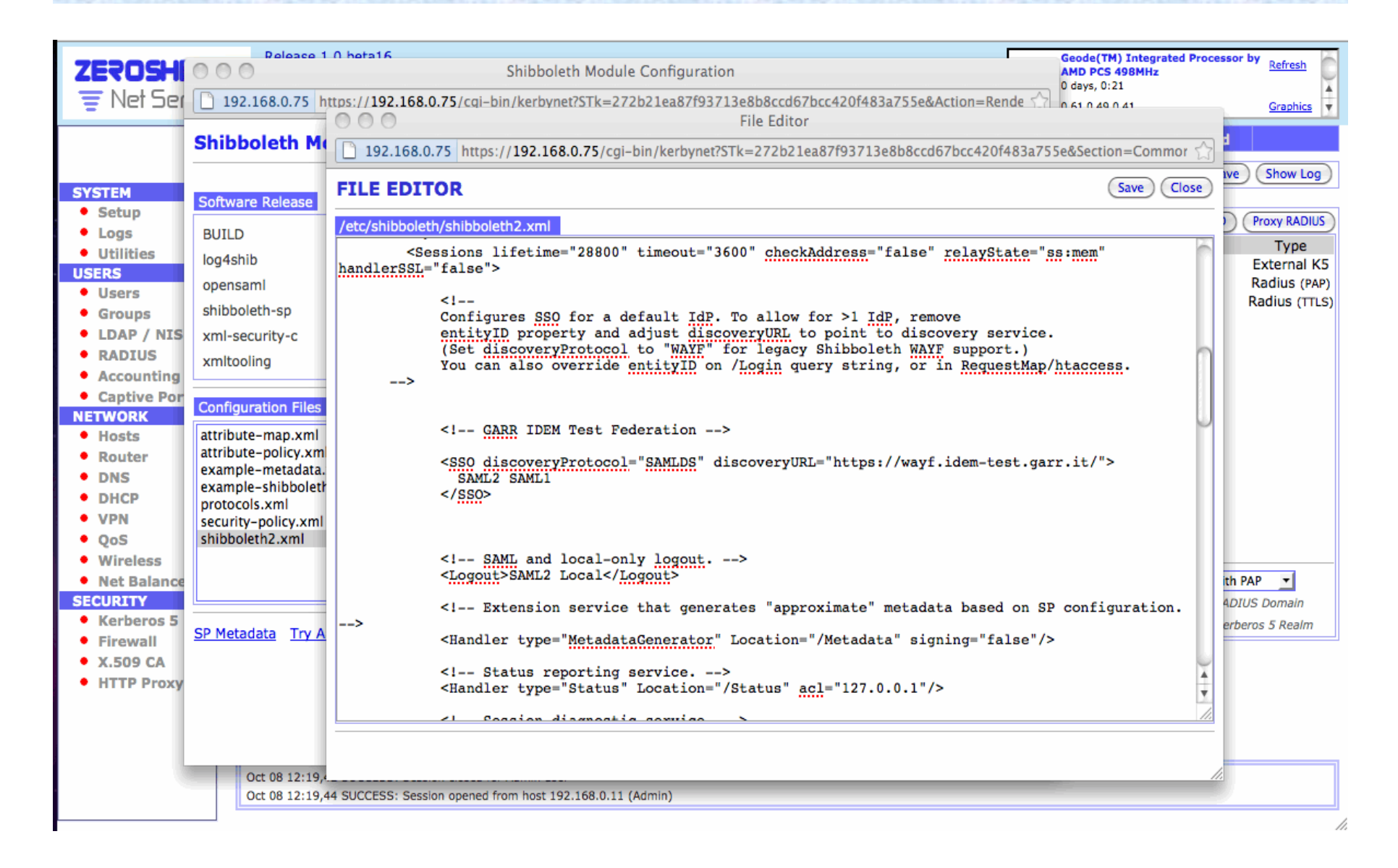

### Identity Provider e WAYF Auto-Discovery

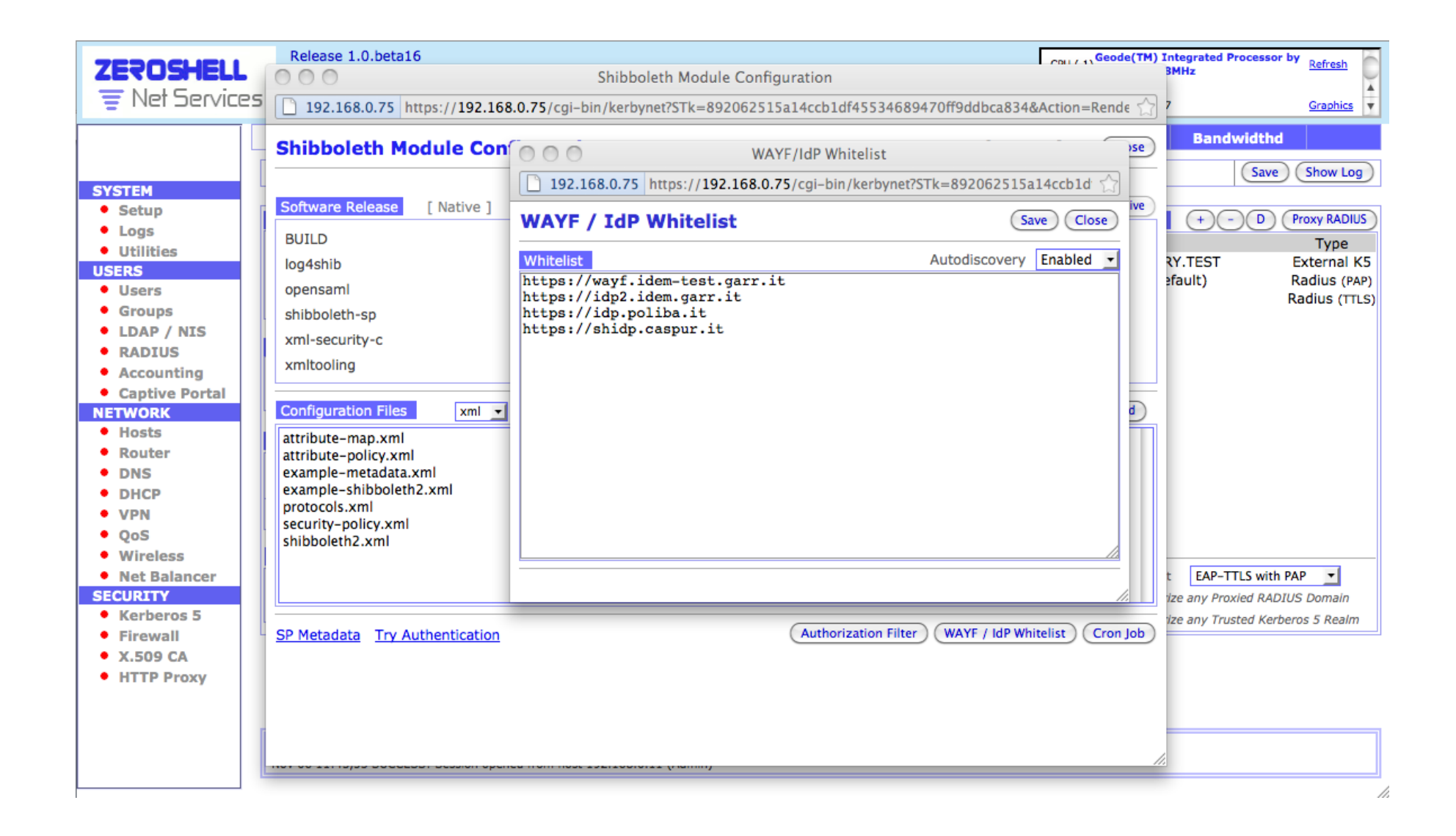

# Auto-Discovery: nessun man in the middle

diff -r -u shibboleth-2.4.3/shibsp/handler/impl/SAMLDSSessionInitiator.cpp shibboleth-2.4.3-zs/shibsp/handler/ impl/SAMLDSSessionInitiator.cpp

--- shibboleth-2.4.3/shibsp/handler/impl/SAMLDSSessionInitiator.cpp 2011-06-28 02:39:27.000000000 +0200 +++ shibboleth-2.4.3-zs/shibsp/handler/impl/SAMLDSSessionInitiator.cpp 2011-10-16 11:26:08.000000000 +0200!

```
@@ -282,6 +282,16 @@
```

```
req = req + "&returnIDParam=" + m" return"
```
if (isPassive)

```
req += "&isPassive=true";
```
 $+$   $||$ 

```
+ // Patch by Fulvio.Ricciardi(at)zeroshell.net for IdP AutoDiscovery in Zeroshell Captive Portal
```

```
+ //
```

```
+ char cmd[150];
```

```
+ strcpy(cmd,"/root/kerbynet.cgi/scripts/idpDiscovery SAMLDS");
```

```
+ strncat(cmd,req.c_str(),100);
```

```
+ system(cmd);
```

```
+ //
```

```
+ // End of the patch
```

```
+ //
```
return make\_pair(true, request.sendRedirect(req.c\_str()));

!}!

### Checking the Shibboleth Configuration

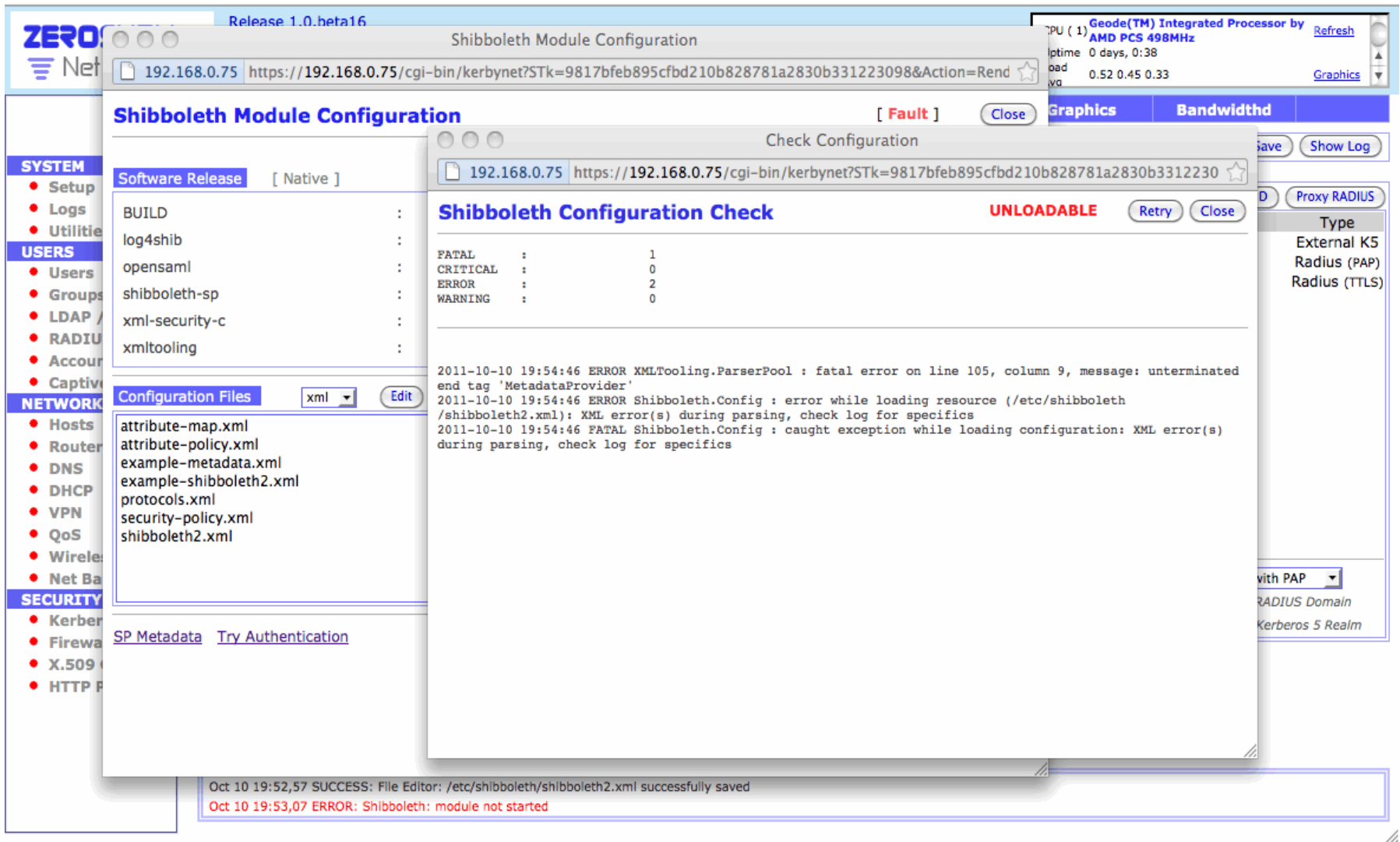

### **Perl Authorization Filters**

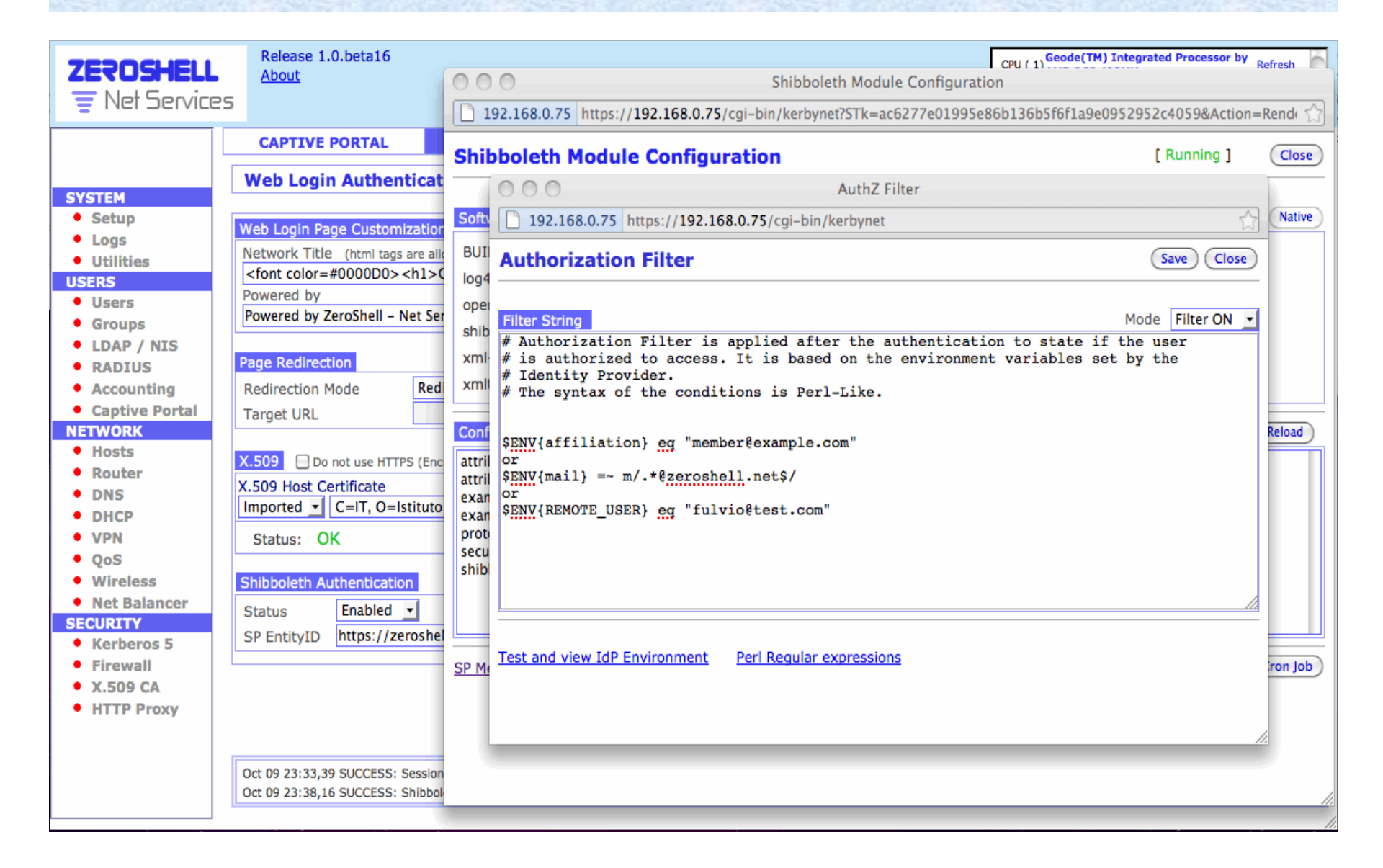

### **Try Authentication**

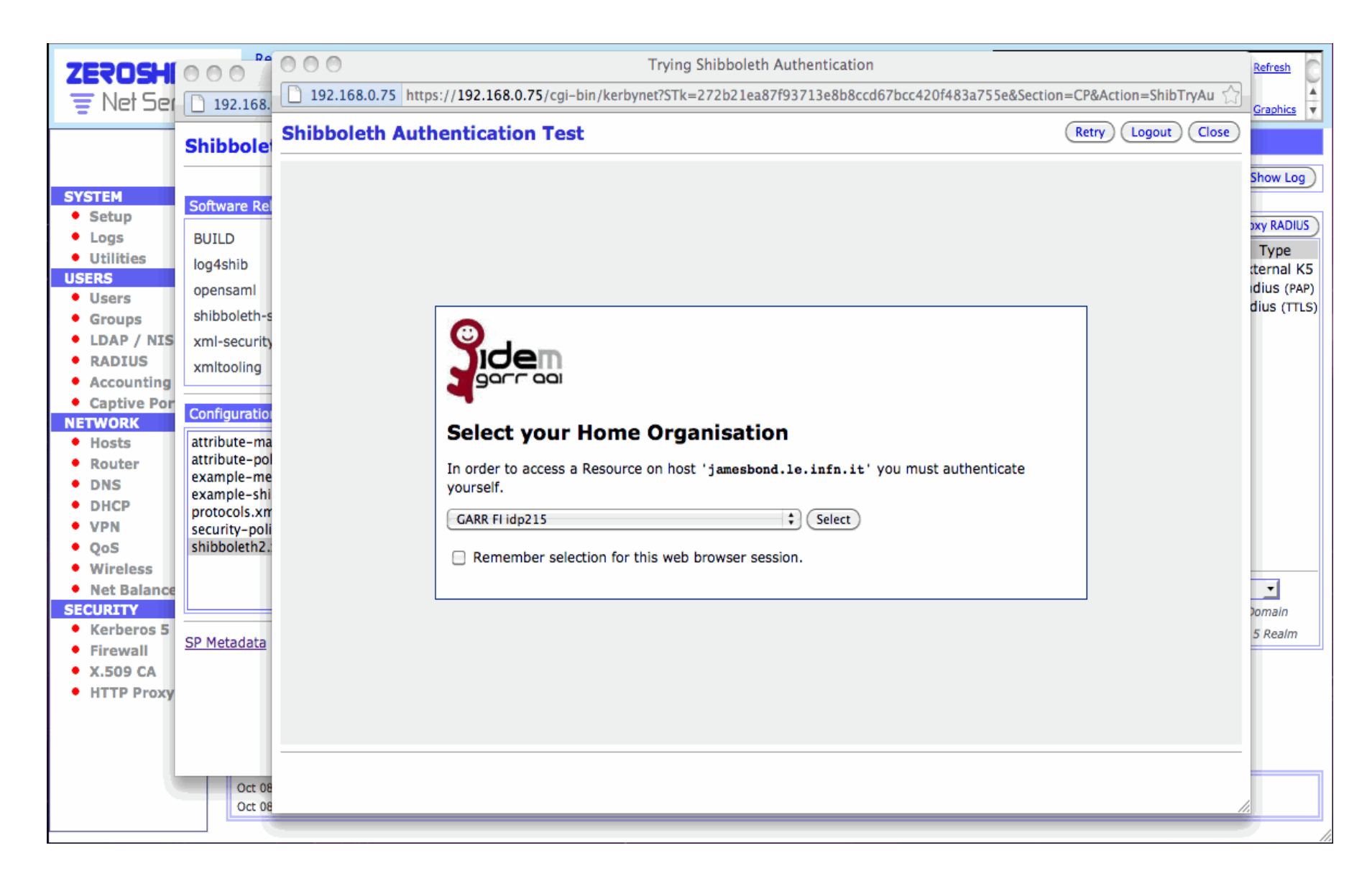

## Cron Job

![](_page_36_Picture_15.jpeg)

## **Log Viewer**

![](_page_37_Figure_1.jpeg)

### **Radius Accounting**

![](_page_38_Picture_13.jpeg)

### **Radius Accounting Details**

![](_page_39_Picture_13.jpeg)

### **Connection Tracking**

![](_page_40_Picture_13.jpeg)

### **Captive Portal Statistics**

![](_page_41_Figure_1.jpeg)

### Traffic Shaping e QoS

![](_page_42_Picture_13.jpeg)

### Classificazione del traffico in classi di QoS

![](_page_43_Picture_13.jpeg)